### DI-VPC ل (SF ةفاضإ) يوديلا عيسوتلا ةزيم رصانعلا ريدم نم ſ

### تايوتحملا

ةمدقملا <u>ةيساس ألل تابلطتملا</u> تا<mark>بلطتمل</mark>ا <mark>ةمدختسملل تانوكمل</mark> <u>ةيساسأ تامولءم</u> <u>تارصتخملا</u> مهافتلا ةركذم لمع ريس ءارجإلا VNFC نيوكت ريضحت vnfc ةديدج ةقاطب ليكشت EM نم ةديدج ةقاطب ةفاضإل ذيفنت ةبقارملا ةقاطب ةفاضإ مدقت ةقاطبلا ةلاح نم ققحتلا

## ةمدقملا

(ةدحاو ةديدج ةمدخ ةفـيظو ةقاطب ةفـاضإ) يوديلا ريوطتلا ءارجإ ةيفيك دنتسمل ا اذه حضوي ةداعإ ىلإ ةجاحلا نود ليغشت لا ديق (Virtual Packet Core - Dual Instance دادعإ ىلإ ةعسلا ةدايز تابلطتم معد وه ةزيملا هذه نم ضرغلا ،اهرشن ةداعإ وأ VPC ةباوب ليمحت .ةرابعلل ةديدجلا

## ةيساسألا تابلطتملا

#### تابلطتملا

:ةيل|ت|ا عيض|ومل|ب ةفرعم كيدل نوكت نأب Cisco يصوت

- تانوكم لولح Cisco Ultra Virtual Packet Core
- (UAS (Ultra ةتمتأ تامدخ ●
- (ESC (ةمدخلا يف ةنرملا مكحتلا تادحو ●
- OpenStack

:ةيساسأ تابلطتمك يديه كدب كيه ريغ

- ةئيب يف بسانملا نيوكتال مادختساب لمءي يذل لماكل سدكملل VPC-DI ليثم ةيحص
- ةمدخلا تاكبشو (جودزملا ليثملا)) DI ب ةطبترم ةبولطملا ةكبشلا تانيوكت عيمج دجوت ةفدهتسملا ةديدجلا (ةمدخلا ةفيظو )SF تاقاطبل
- ليٻس ىلع (ةباحسلI) OpenStack ىوتسم ىلع ةعبولطملI تانوذالاو دراوملI رفوتت ةيزكرملا ةجلاعملا ةدحوب ةصاخلا (RAM) يئاوشعلا لوصولI ةركاذ ،فيضملI ،لاث ملI

.كلذ ىلإ امو ،ةيبسنلا ةصحلاو ،(CPU(

- .ةيحص ةلاح يف (ESC (ةينورتكلإلا ةمظنألا زكرم نإ ●
- وا تاكبشلا وا ةهجاول! لثم كب صاخل! ةباحسل! دادعإ ميمصت ىلع دمتعت ىرخا ةيعبت ي! .يفاضإلا دروملا
- .تاراذنإ وا تاريذحت دجوت الو ةميلس ةباحسلا ةلاح •

#### ةمدختسملا تانوكملا

:ةيلاتلا ةيداملا تانوكملاو جماربلا تارادصإ ىلإ دنتسملا اذه يف ةدراولا تامولعملا دنتست

- USP 6.6
- $\cdot$  ESC: 4.4.0(88)
- (71244) 21.12.0 :StarOS ليغشتلا ماظن ●
- Cloud CVIM، رادصإلا 2.4.16
- رتويبمك ةزهجأ 4 240C 4M UCS مداوخ ●

.ةصاخ ةيلمعم ةئيب يف ةدوجوملا ةزهجألI نم دنتسملI اذه يف ةدراولI تامولعملI ءاشنإ مت تناك اذإ .(يضارتفا) حوسمم نيوكتب دنتسملI اذه يف ةمدختسَملI ةزهجألI عيمج تأدب .رمأ يأل لمتحملا ريثأتلل كمهف نم دكأتف ،ليغشتلا ديق كتكبش

# ةيساسأ تامولعم

،ةلاقملا هذه عم .NSO لولح دجوت ال ثيح لقتسملا AutoVNF رشن دادعإ دادعإلا ىلع قلطيو يئاقلت لكشب EM نم SF ةقاطب ةفاضإ صخشلل نكمي ،ليغشتلا ديق DI-VPC دادعإ يف ،ةيفاضإلا ةعسلا تابلطتم معدل

.هذه (VMs (ةيضارتفالا ةزهجألا عاونأ نم نوكتي

- دحاو ليثم VM AutoVNF●
- Element Manager VM نالاثم
- Control Function VM نالاثم
- Session Function VM 2 ليثم
- ESC ( VNFM ) 2instance ( in HA )

SF دحاو يأ ليغشتلا ديق ةلودلا يف VM SF دحاو ىقلتت تنأ ،gateway DI-VPC يف ،ايلاح ءزجك انه تفضأ (4 ةقاطب SF (ةقاطب يفاضإ دحاو ،قيبطتلا تايوتسم ىلع طشن 3 ةقاطب .ريوطتلا طاشن نم

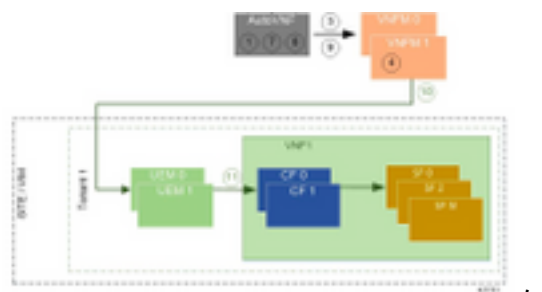

ىوتسملا ةيلاع دادعإ ةينب

### تارصتخملا

ةيلاعلا ةحاتإلا ههه ةيرهاظلا ةكبشلا ةفيظو VNF مكحتلI ةلIد فإ يس ةمدخلا ةفيظو SF يف ةنرملا مكحتلا ةدحو ESC ةمدخلا ةيئارجإ ةقيرط ةحسمم تانئاكلا نيزخت صارقأ OSD كرحم صارقألا ةتباثلا ةتباثلا صارقألا كرحم .<br>كرحم دوزم صارقأ ةركاذب ةعونصم تانوكم نم ةبلص ةلاحلا يف صارقأ كرحم ةبلصلا ةيساسألا ةينبلا ريدم ميف ةيرهاظلا يرهاظ زاهج VM رصانعلٍا ريدم مإ Ultra ةتمتأ تامدخ UAS يملاعلا ديرفلا فرعملا uID

### مهافتلا ةركذم لمع ريس

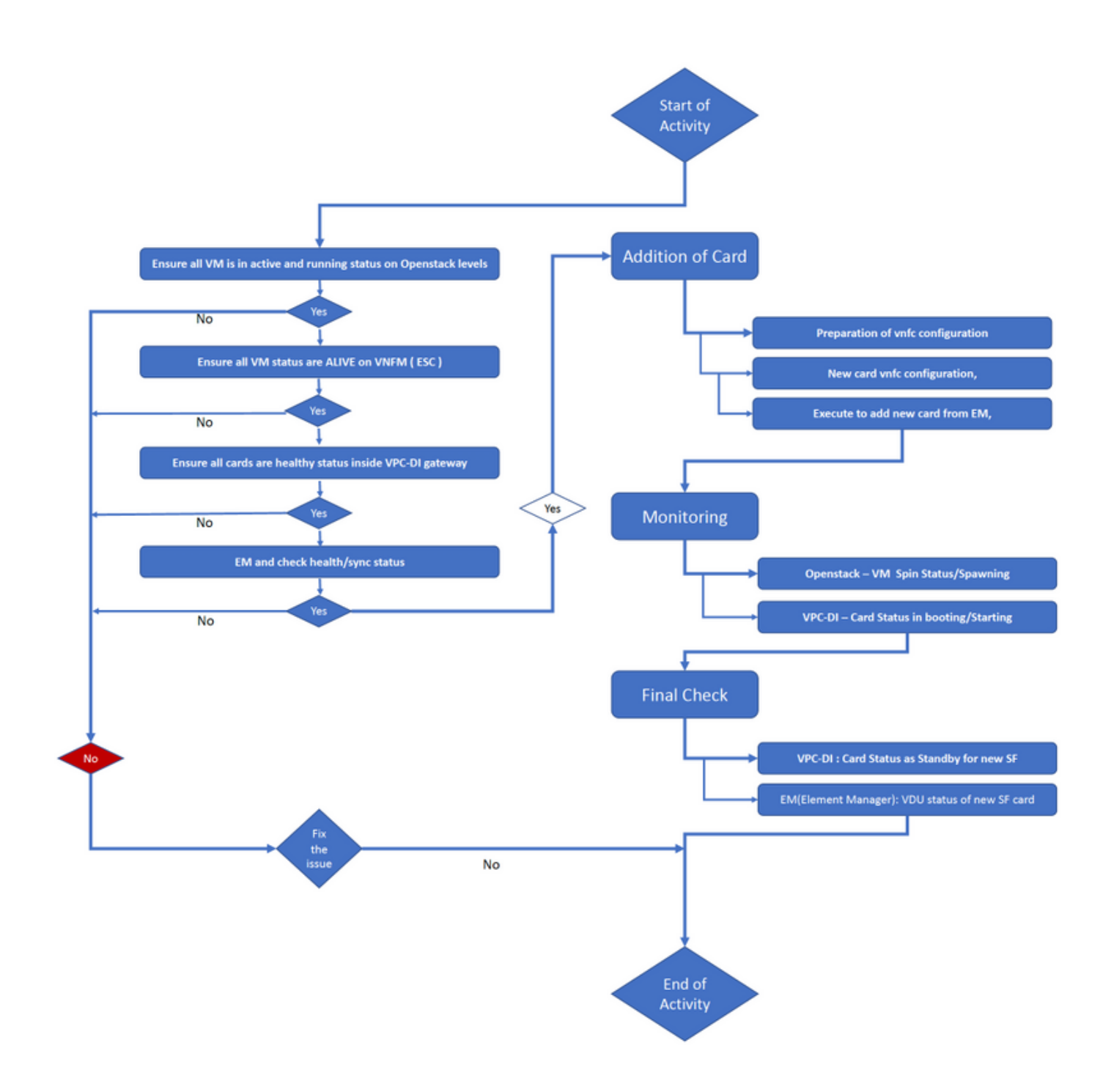

### ءارجإلا

ىلع ليءشت لا ديقو ةطشن ةلاح يف ةيضارتفالI ةزهجألI عيمج نأ نم دكأت 1. ةوطخلI .OpenStack تايوتسم

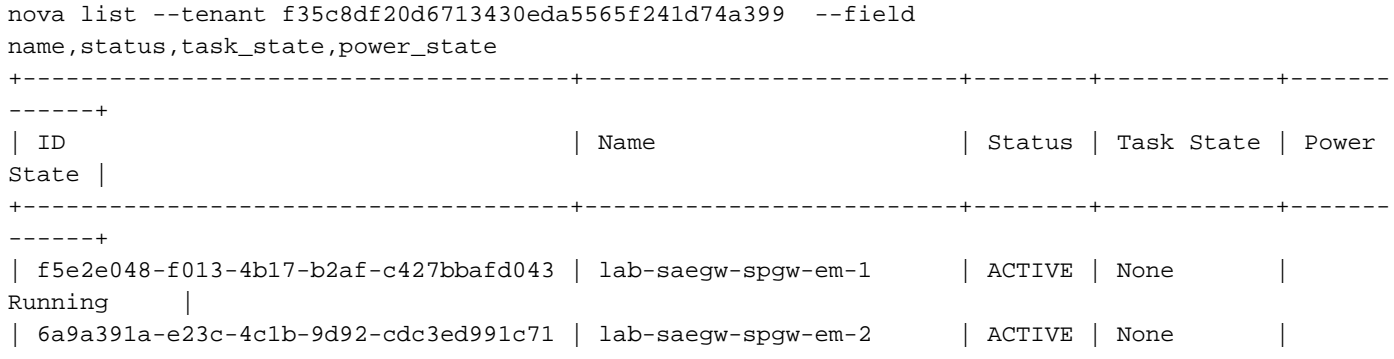

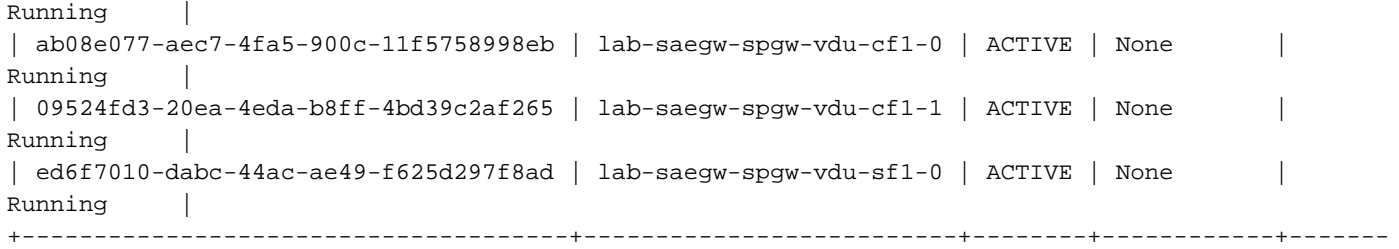

------+

يضارتفا زاهج يأ ناك اذإ .(ESC (VNFM ةبقارم ىلع ةطشن VM ةلاح عيمج نأ نم دكأت 2. ةوطخلا .طاشنلا اذه ةعباتم لبق هحالصإ هيلع بجيف ،أطخ (VM(

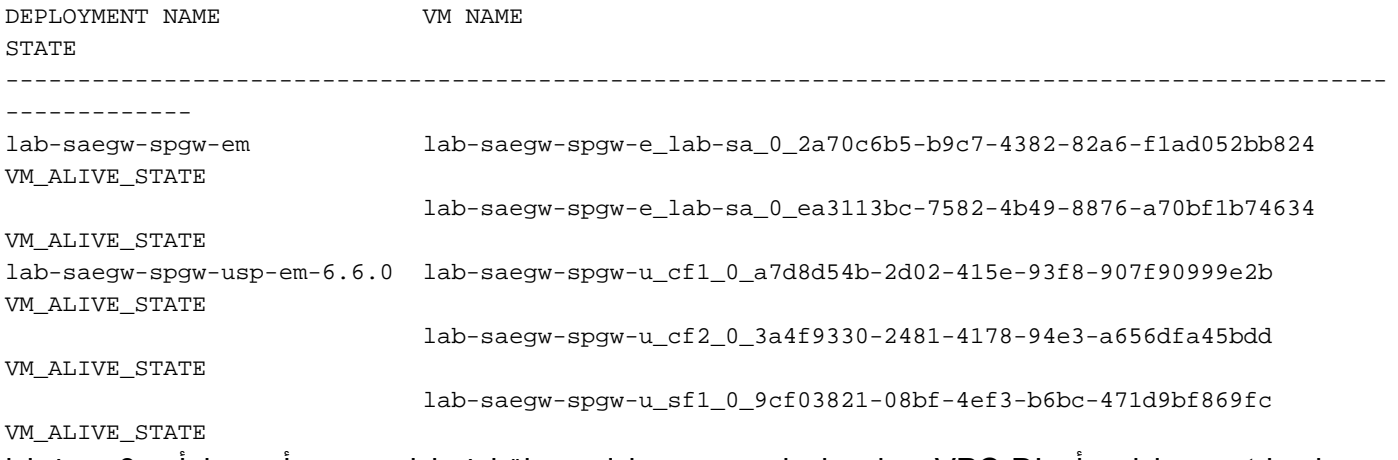

ىلع emctrl ةلاح نأو ،DI-VPC ةباوب لخاد ةيحص ةلاحب تاقاطبلا عيمج نأ نم دكأت 3. ةوطخلا .ةايحلا ديق

[local]ugp-saegw# show card table Slot Card Type Card Type Card Contact Contact Contact Contact Contact Contact Contact Contact Contact Contact Contact Contact Contact Contact Contact Contact Contact Contact Contact Contact Contact Contact Contact Contact ----------- -------------------------------------- ------------- ---- ------ 1: CFC Control Function Virtual Card Active Yes 2: CFC Control Function Virtual Card Standby - 3: FC 6-Port Service Function Virtual Card Active Yes [local]ugp-saegw#

[local]ugp-saegw# show emctrl status emctrl status: emctrl in state: **ALIVE** [local]ugp-saegw# .ةنمازمل|/ةحصل| ةل|ح نم ققحتو EM ىلإ لوخدل| لجس .4 ةوطخل|

ubuntu@lab-saegw-spgw-em-1:~\$ ncs\_cli -u admin -C admin@scm# show ems EM VNFM ID SLA SCM PROXY VERSION ------------------------------ **21 UP UP UP 6.6.0** 

admin@scm# admin@scm# show ncs-state ha ncs-state ha mode **master** ncs-state ha node-id AVNTSwpVTwABHAdV ncs-state ha connected-slave [ AVNTSwpVTwABHAdW ] admin@scm#

هذه قاطن جراخ عقت يتلا EM ل ةصصخملا ةيحصلا تاصوحفلا نم ىرخأ مئاوق ةعضب كانه

.ىرخأ ءاطخأ يأ ثودح ظحول اذإ كلذل اقفو بسانم ءارجإ ذاختإ بجي كلذلو .ةداملا

.EM نم ةديدج 4 SF ةقاطب ةفاضإ 5. ةوطخلا

#### VNFC نيوكت ريضحت

تاقاطب عم ضراعتي الأ بجي .ليكشت VNFC لعجي نأ صيرح تنك يغبني تنأ :**ةظحالم** ليبس ىلع .ك VNFC رخآ نم ىلعأ ىلع رييغت متي نأ تنمض كلذل .ةدوجوملا VNFC نيوكت ءاقتنا كيلع بجيف ،VDU SF يف تاقاطب 5 ةباوبلا يف كيدل ناك اذإ ،لاثملا ىلع لصحا .VNFC ةديدج ةقاطب نيوكت دادعإل هيف رظنلاو ةسماخلا VNFC ةقاطب متيس يتلا ةزربملا تاريغتملا فدهتساو دوجوملا VNFC ةقباسلا ةقاطبلا نيوكت اذه يف حضوم وه امك هقوف ةدوجوملI ةديدجلI ت|ق|طبلل ةيل|تال| م|قرأل| ىل| اهرىيغت ةقاطبل| مقرو 3 وه ةريخأل| ةق|طبل| مقر نوكي ،انب ةص|خل| ةلثمأل| يف .لاثمل| 4. وه ةديدجلا

admin@scm# show running-config vnfdservice:vnfd lab-saegw-spgw element-group ugp constituent-vdu vdu-sf1 vnfdservice:vnfd lab-saegw-spgw element-group ugp constituent-vdu vdu-sf1  **vnfc sf1** *>>>>>>>>>>>>> has to change to "sf2"*  **vim-id lab-saegw-spgw-vdu-sf1-0 >>>>>>>>> has to change to "lab-saegw-spgw-vdu-sf1-1"** vnfc-ref sf-vnfc-ugp  **host host-3 >>>>>>>>>>>>>> has to change to "host-4"** lifecycle-event-initialization-variable staros\_param.cfg destination-path-variables CARD\_TYPE\_NUM value 0x42070100 **11.12.12.12.12.12.12.12.12.**  destination-path-variables SLOT\_CARD\_NUMBER  **value 3 >>>>>>>>>>>>>>> has to change to "value 4"** ! destination-path-variables VNFM\_PROXY\_ADDRS value 172.20.20.21,172.20.20.22,172.20.20.23 ! ! ! ! ! و vim-id و vim-id و VNFC ةميق تاريغتم ري غت عم مسفن VNFC نيوكت خسننا

،هالعأ حضوم وه امك 4 ةديدجلا ةقاطبلا طيشنتل ةعومجملا ىلإ NUMBER\_CARD\_SLOT

#### vnfc ةديدج ةقاطب ليكشت

، vnfc، vim-id، host، slot\_card\_number ،تاريغتملا يلء هالءا ةروكذملا تاري عغتلا عارجإ دعب .طيشنتلل ازهاج vnfc ةديدجلا ةيئاهنلا ةقاطبلا نيوكت نوكي

```
vnfdservice:vnfd lab-saegw-spgw
element-group ugp
 constituent-vdu vdu-sf1
   vnfc sf2
    vim-id lab-saegw-spgw-vdu-sf1-1
    vnfc-ref sf-vnfc-ugp
    host host-4
    lifecycle-event-initialization-variable staros_param.cfg
```

```
 destination-path-variables CARD_TYPE_NUM
     value 0x42070100
    !
    destination-path-variables SLOT_CARD_NUMBER
     value 4
    !
    destination-path-variables VNFM_PROXY_ADDRS
     value 172.20.20.21,172.20.20.22,172.20.20.23
    !
   !
  !
!
```
#### EM نم ةديدج ةقاطب ةفاضإل ذيفنت

سنت الو 4 ةقاطبلل حضوم وه امك اهدادعإ مت يتلا ةديدجلا VNFC ةقاطب ذيفنتب مق .لقألا ىلع رمألا ذيفنت

admin@scm(config)#vnfdservice:vnfd lab-saegw-spgw element-group ugp constituent-vdu vdu-sf1 vnfc sf2 admin@scm(config-constituent-vdu-vdu-sf1)# vnfc sf2 vim-id lab-saegw-spgw-vdu-sf1-1 vnfc-ref sfvnfc-ugp host host-4 lifecycle-event-initialization-variable staros\_param.cfg destination-path-

variables CARD\_TYPE\_NUM value 0x42070100 admin@scm(config-destination-path-variables-CARD\_TYPE\_NUM)# exit

admin@scm(config-lifecycle-event-initialization-variable-staros\_param.cfg)# destination-pathvariables SLOT\_CARD\_NUMBER value 4 admin@scm(config-destination-path-variables-SLOT\_CARD\_NUMBER)# exit

```
admin@scm(config-lifecycle-event-initialization-variable-staros_param.cfg)# destination-path-
variables VNFM_PROXY_ADDRS value 172.20.20.21,172.20.20.22,172.20.20.23
admin@scm(config-destination-path-variables-VNFM_PROXY_ADDRS)# commit
```
**Commit complete.**

!

admin@scm(config-destination-path-variables-VNFM\_PROXY\_ADDRS)#

#### ةبقارملا ةقاطب ةفاضإ مدقت

:OpenStack/CVIM جمانرب يف

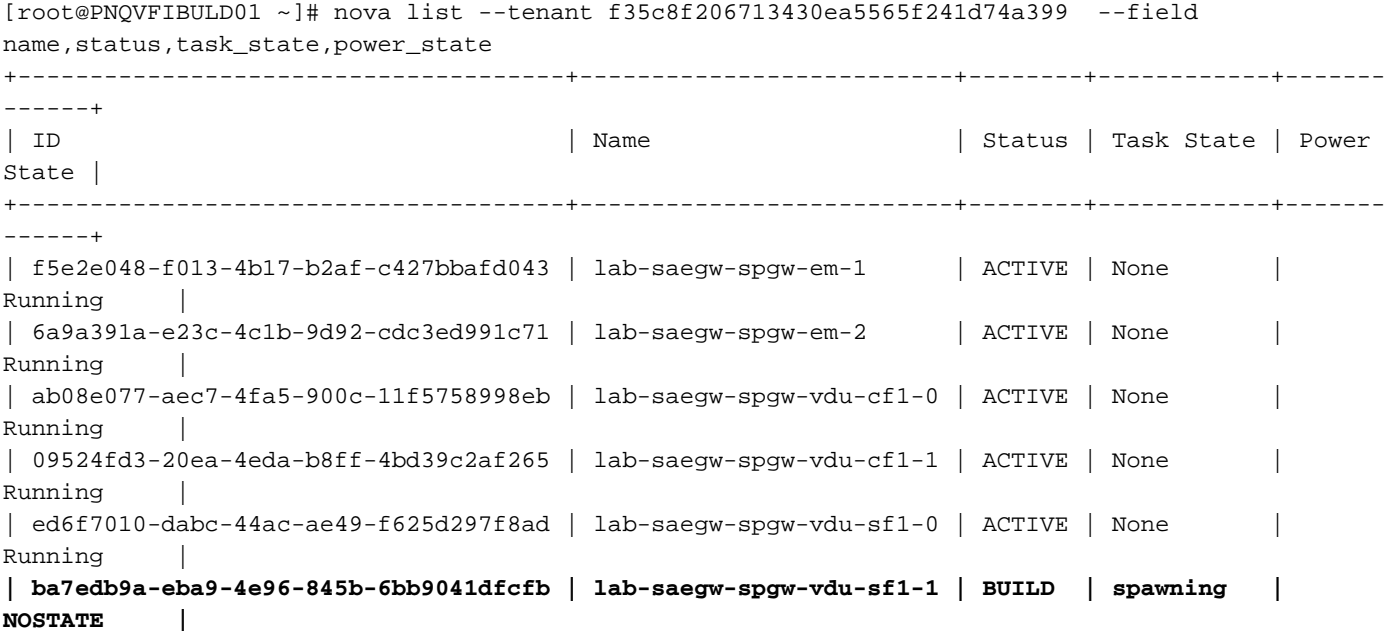

------+ [root@PNQVFIBULD01 ~]# ةباوب VPC-DI:

[local]ugp-saegw# show card table Slot Card Type Card Context Card Type Card Card Type Card Context Context Context Context Context Context Context Context Context Context Context Context Context Context Context Context Context Context Context Context Cont ----------- -------------------------------------- ------------- ---- ------ 1: CFC Control Function Virtual Card Active Yes 2: CFC Control Function Virtual Card Standby -2: CFC CONCLUSE FUNCTION Virtual Card Active Yes<br>3: FC 6-Port Service Function Virtual Card Active 4: FC 6-Port Service Function Virtual Card Starting - [local]ugp-saegw# [local]ugp-saegw#

+--------------------------------------+--------------------------+--------+------------+-------

#### ةقاطبلا ةلاح نم ققحتلا

VPC-DI:

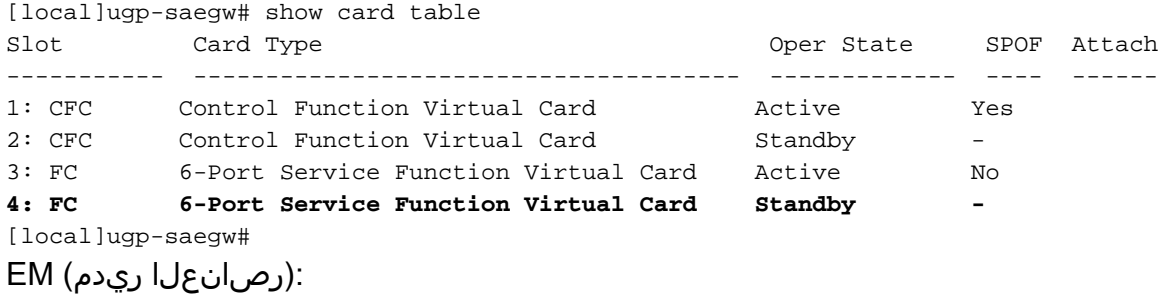

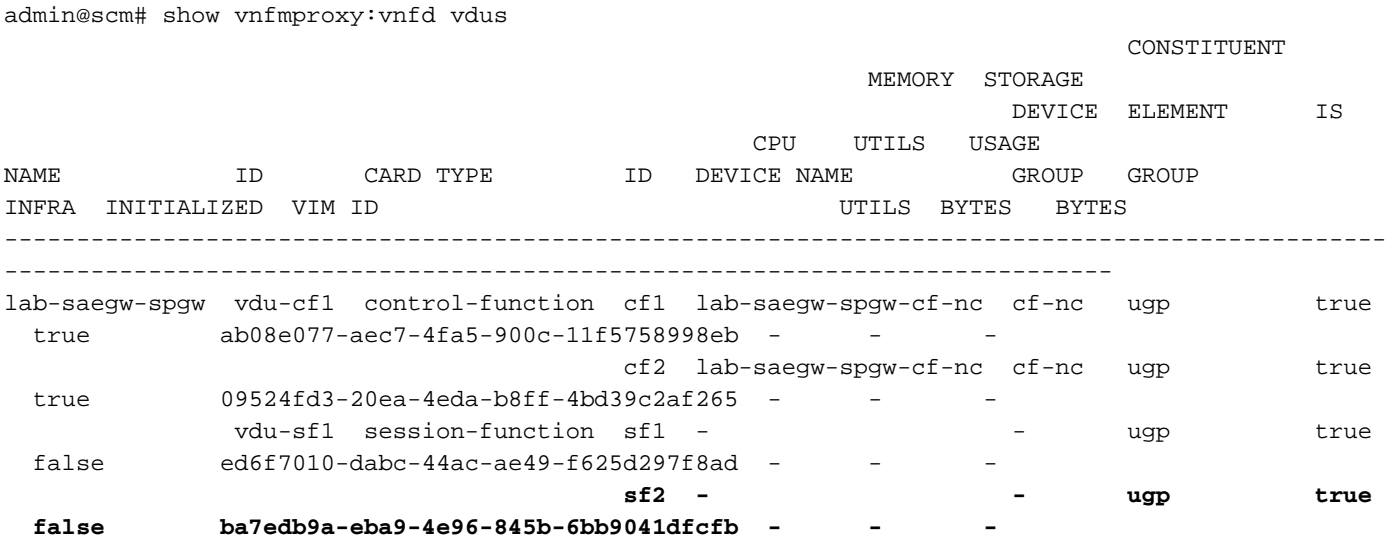

يف الµك امعد تقؤملا نيزختلا مظنل يوديلا (ةفاضإلI) ضيفختلا معدي :**ةظحالم** .<br>.6.3 رادص<u>إل</u>|

ةمجرتلا هذه لوح

ةي الآلال تاين تان تان تان ان الماساب دنت الأمانية عام الثانية التالية تم ملابات أولان أعيمته من معت $\cup$  معدد عامل من من ميدة تاريما $\cup$ والم ميدين في عيمرية أن على مي امك ققيقا الأفال المعان المعالم في الأقال في الأفاق التي توكير المالم الما Cisco يلخت .فرتحم مجرتم اهمدقي يتلا ةيفارتحالا ةمجرتلا عم لاحلا وه ىل| اًمئاد عوجرلاب يصوُتو تامجرتلl مذه ققد نع امتيلوئسم Systems ارامستناه انالانهاني إنهاني للسابلة طربة متوقيا.